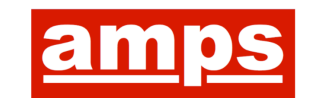

#### THE ASSOCIATION OF MOTION PICTURE SOUND

27 Old Gloucester Street London WC1N 3AX http://www.amps.net admin@amps.net +44 (0)1753 669111

**www.amps.net**

# **Contents**

- 1. Introduction
- 2. Contributors to the AMPS Event Technical Setup details
- 3. John Portnoy Todd-AO mobile ADR workflow
- 4. Equity position on actors recording during lockdown
- 5. AMPS Event text chat summary (edited)

# **1. Introduction**

On the 22<sup>nd</sup> of April 2020 AMPS ran a webinar on Remote ADR recording. Below you will find some technical information to help. The event was organised by Rob Walker info@robwalkersound.com

Complete podcast recording (2 hours)

https://soundcloud.com/user-663870646

# **2. Contributors Technical Setups**

It's important to say these methods are assembled quickly so there may well be better ways to do these things – each one works for specific circumstances. It's best to test and try out your own ways to find what works for you and your production. The podcast goes through the pros and cons of each.

### **Luciano Del Zoppo TODD-AO.COM**

#### **Recommended for their app, also used by Tim Hands**

**Standard**

Any iPhone or iPad with IOS 10 and built-in mic will work.

#### **Semi profesional gear**

Apple iPad Air / Mini / iPad Rode VideoMic Me-L Sennheiser HD 280 Pro K&M 19900B Telescoping Microphone Stand K&M 19791 Universal Tablet PC Holder Pelican 1600 Case with Foam

#### **Profesional gear**

some clients started to use more professional shotgun mics with the app. For that they will need: iRig Pre HD or Focusrite iTrack Solo Lightning Shotgun mic Mic suspension Mic Stand

### **Ben Nemes SpaceCrate UK remote ADR Studio Spec**

http://spacecrate.co.uk

SpaceCrate RT-30 acoustic performance is EBU Tech-3276 compliant for critical audio use. DAW controlled remotely via TeamViewer and Source Connect RTS:

Pro Tools Ultimate Focusrite Red 4Pre w/ RedNet Remote Control Utility Source Connect Pro, Session Link, Cleanfeed, Source Connect Now Video Slave, EdiPrompt, Streamers Source Nexus, Dante Virtual Soundcard Zoom / Skype / FaceTime / Google Hangouts / Dropbox / WeTransfer iPad, Webcam & HD Pan & Tilt Camera controlled via Tapo Camera app 50 Mbps up & down wired Ethernet, WiFi

Schoeps CMIT boom mic DPA Lav Mic Rode NT2A Large Diaphragm Condenser (Neumann u87 hired on request)

Single Use Surgical Gloves Single Use Headphone Covers Hand Sanitiser Isopropyl Mist Spray Ispropyl Wipes Bleach-based surface cleaner Ladies + Gents toilets on site

### **Michele Woods and Marc Specter**

Essentially its a boom + Lav of any merit going into an audio interface into a laptop recording locally with the actor. Actor places recordings into dropbox. Video and audio shared from Pro Tools via ZoomAudioDevice and screensharing.

#### **Jamie Roden. Jellyfish Sound Ltd.**

My rig.

Protools U, HD native, HD-omni interface. Mac Pro. Blue yeti pro Talk back mic via phantom power input on HD-omni. Routing stereo audio in and out of protools to SLP via enclosed optical on HDomni to Mac Pro digital/optical. 'SLP recording' of mic routed in to protools via source nexus input. https://source-elements.com/products/source-nexus/free

http://www.sessionlinkpro.com

For conference of 5 attendees, recording of actors usb mic and video/audio playback.

Via Opera chromium browser. https://www.opera.com/download

Sounds in synch edi prompt cueing, text and streaming video over lay app. https://www.soundsinsync.com/products/ediprompt

USB Microphone (USB-C adapter if needed) for the actor. Supplied by production. Models have been- Rode NT USB / Blue yeti. Apogee plus

#### **Rob Walker Stereo mix Review setup**

Pro Tools + interface Installed iShowU audio capture Installed CamTwist and select my Pro Tools Video Window as source Route audio from Pro Tools into iShowU using Pro Tools Aggregate I/O Use zoom to set up the video and audio link Choose Camtwist and iShowU as video and audio sources in zoom app

(Settings in all apps need to be set for optimal sound and video, frame rate, picture size, no noise reduction on audio in zoom).

Make a whatsapp or phone call for comms Director only needs zoom app at their end

### **3. John Portnoy Remote ADR process**

(not mentioned in the AMPS webinar but used with permission)

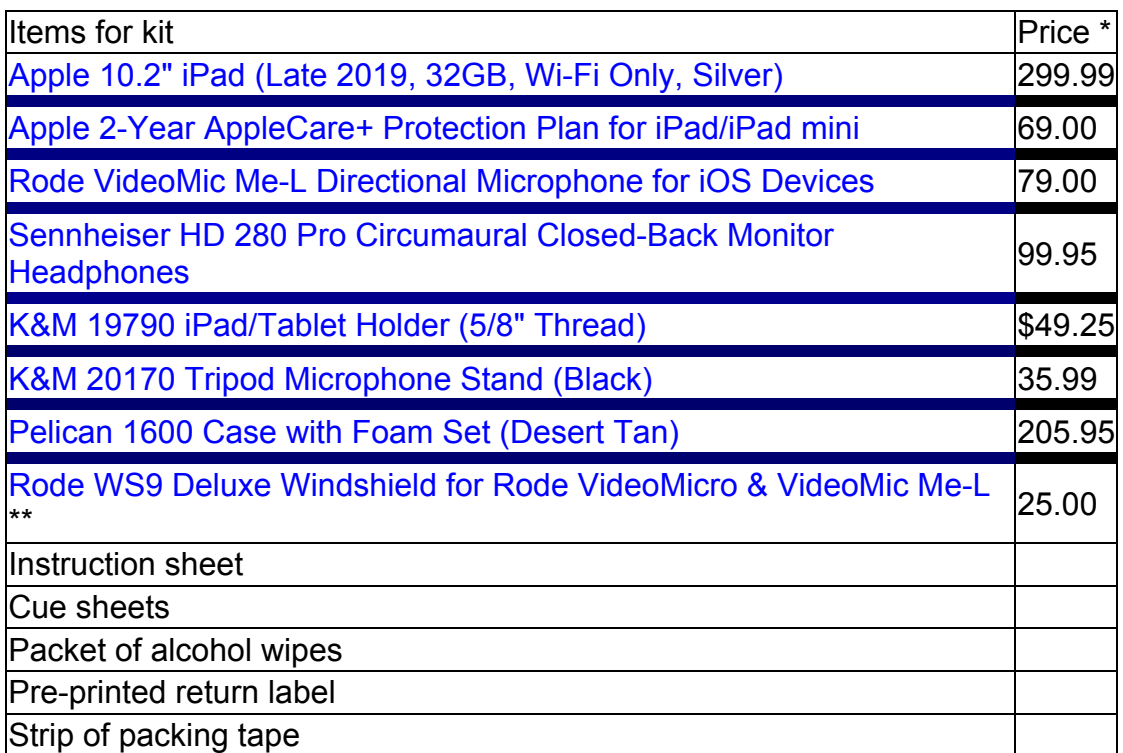

\* All prices sourced from B&H Photo Video on 4/17/20

\*\* If you are buying only one kit for one actor, you do not need extra Windshields.

Before sending out a kit, I preload the iPad with these apps:

- Actors Mobile ADR by ToddAO
- TeamViewer Quick Support
- Google Drive

I remove as many apps as I can and hide the others in a folder, so the only icons on the home screen are the ones the actor needs to access. I have also set up the Mail app and Google Drive on the iPad with a job-specific email address. Also, there is a paid 'Editor version' of the Actors Mobile ADR app, but I use the unpaid 'Actor version' of the app on the iPads because it is more secure. I also put on the Parental controls limiting the usage of the iPad.

I make a video clip for each ADR cue and export it to the iPad for use with the Actors Mobile ADR app by ToddAO.

The kit is sanitized, and I ship the iPad with a security code enabled that is sent to the actor separately.

#### Page 1 of 2

Steps the Actor must do to set up the kit:

• Find a quiet space with as much padding on reflective surfaces as possible,

such as a closet or bedroom. Preferably there will be no windows, or the

windows will be closed and covered with thick curtains.

• Set up the tripod stand and attach the iPad in its holder to the top

• Plug in the Rode Mic to the Lightning port at the bottom of the iPad, with the

windscreen facing forward

- Connect the iPad to their Wifi Steps the Actor must do before the session:
- Call me or connect to the Zoom call
- Open up TeamViewer QuickSupport and follow the prompts on the screen to share the iPad's screen (which I then share over the password

protected Zoom call)

- If they haven't already, the Actor needs to call into the Zoom call
- Press the 'home' button, and then open up the Actors Mobile ADR app
- Record their ADR! Steps the Actor must do after the session:
- Before getting off the Zoom call, I walk them through sending the ADR they
	- recorded, either via email or Google Drive
- Pack the kit back up in the case, put it back in the box, and use the pre-

printed shipping label to send it back (the Fedex phone number/web site is in the instructions for them to schedule a pickup)

## **4. Equity advice to actors**

On their homepage is a *Coronavirus Advice* section, within which is advice for members - mostly financial support and contractual advice, but there is a section on keeping safe.

Here they have a subsection on audio work, which says:

*Equity (Actors Union) position on studio sound recording*

*Equity is in talks with all the leading engagers of audio work including the BBC and Audible and ensuring every precaution is being taken to protect our members. We urge our members to follow this advice:*

- *every artist to bring their own headphones*
- *pop shields are changed frequently and disinfected in between sessions*
- *all surfaces are disinfected in between sessions*
- *wear gloves*
- *no shared iPads. Scripts are either printed or people can bring theirown tablet/script*
- *no shared pens and pencils*
- *every booth must be fully aired for at least ten minutes in between sessions*
- *as per the government advice anyone with any symptoms are asked to stay home*

• *any job that could be realistically recorded from home is done from home. Studios can provide tech support to "clean" recordings*

# **5. AMPS Remote ADR Event text chat summary 22nd April 2020**

Edited for clarity and brevity by Rob Walker

Niall B : Hi Luciano (and everyone!) What is the name of the app? Milos S : https://actorsmobileadr.com/

tim e : New iphone app if you have no other way DOLBY ON tim e: https://music.dolby.com/dolby-on/ Simon B : Dolby On - suggestion is that you turn OFF all their preset EQ gizmos.

Mike W: Security issues with Zoom… is that an issue with Productions? Alex : Not had any issues from production on our end either :) Mike W: Thank u!

Matt C: Most people prefer Zoom to Skype re: security Jamie Roden : get business legal to clear you doing it Mike W: Been using Cisco Webex

Chris R : A lot of the recent security issues with Zoom have apparently been addressed, according to something I read recently. But definitely worth getting Production to sign a waiver.

tim e : if working for a studio def get an approval

Alex : Do you have issues with laggy picture or sync issues for ADR over zoom?

RichE : If you need multi-track recording use Cleanfeed. Absolutey brilliant… Mike W: I've tried several conferencing apps - all laggy

Davide F : how long did it take (all summed) for each line? Darren W : How are you getting the equipment to the actors and then back from the actor (fed-ex / courier? Is production/studio taking care of this? Are you doing this for one-off characters?

Location Sound : Might this situation lead to less "just in case" ADR in future? I'm thinking of us Location recordists who get feedback from performers who say "I had to record tons of ADR on our last job. What did you do wrong?"

tim e : Question for all…anyone know if AVID will get software out for pro tools first to work on Catalina

Andy K : Actor tutorial on YouTube

frank : Are those "burner mics" you send to actors using TODD AO? Mike W: I've chased actors to Paris, Corsica and Corfu in the past

Davide F : that was my next question... how did you handle crowds? tim e : You can still use a good dubbing director as we do for foreign versions

Chris R : Big question - new we getting compensated appropriately for the immense amount of extra work and investment?

Alex : iRig pre/pro with an iPad uploading to dropbox has worked well for us!

Luciano Del Zoppo : yes, productions started to use the iRig Pre HD with a shotgun mic on our app

tim e : I rig mic cast on iphone with Dolby ON works at a pinch

Luciano Del Zoppo : also a Focusrite iTrack Solo Lightning

Mike W: Some Post Supervisors are hooking onto certain buzz words like "zoom" - getting the app mixed up with the field recorder…. Adds to the confusion

Peregrine A : any USB mics you've used? RichE : Rode Mini NT USB brilliant for price

frank : Does anyone have info from MFGs about how to sanitise mics without breaking them? Or just throw away a foamy? Mike W: Using disinfectant wipes on the kit Mike W: dont get the diaphragm wet tim e : leave everything alone for 72 hours and virus cannot survive as long as you have time to leave things untouched for that long Matt C: isopropyl

Alex B: Voice Record Pro…. simple tim e : Dolby ON Chris R : Audacity? Peregrine A : quicktime? Martijn S : topline app from i like so far Simon B : Apogee do a good record app for iPhone iPad Mike W: And the apogee usb interface mic Pres can be remote controlled Simon B : Apogee app is called Metarecorder Simon B : Rode Rec for iPhone is very good and dead simple Mike W: who do you call into the conversation? The Producer?

Martijn S : how bout a simple dome easy up tent if the actors room is big enoug trow a blanket over it

James F : Can also use Frame.IO for secure screening. Niall B : Encodi is a similar app for sharing cuts that the picture department use on the show that I've been working Sebastian D: +1 for frame.io. Used it before for remote spotting sessions as well. Amps Meeting : Yes Frame I/O was the one I knew

Andy H : yep, also a +1 for Frameio

tim e : Fortium is now used by some of the studios to allow for secure local playback but its mainly for studio use as it does need a i lock usb to unencrypt Nigel M : Any comms with the Director?

Luciano Del Zoppo : Rode ME Lightning is the mic

Simon B : Shure make quite a good tiny mic for plugging into iDevices James - ASB - London Audio : twisted wave also has a web browser based version

Milos S : Hi Jamie, is it 1 mic in this setup? Mike W: what about latency? Marc Specter : Chrome also canes you RAM Marc Specter : Close all tabs

houston a : I've done the same but using Source Now to record into ProTools without picture. Had director, exec and actor all talking to each other with instant feedback. We just did listen and repeat.

tim e : Italian actors union do not like actors working from home tim e : at the start they refused due to various reasons tim e : however this may now be resolved

houston a : I used Source Now link up with LA, USB mic into talent laptop. Alex B: Been tempted to send a PT rig with teamviewer installed… something along those lines…

RichE : Cleanfeed allows multi-track recording frank : Re. Cleanfeed. Just for coms or how do you handle picture? RichE : Picture via zoom

Andy K : send them a laptop with kit - remote control it ship back ?

tim e : is there still collaborative working on pro tools and can you still share sessions?

Mike W: Audiomovers plugin as a high quality audio feed

Michael C : Has anyone tried Source Live?

tim e : and can you still share pro tools hd with pro tools first?

Chris R : yes!

Nick F : Been using Source-Live for reviews.

Tom D: I find there is too much latency on Source Live for a fluid review

Tom D: When with video!

Alex B: @Tom agreed

Nick F : Its a compromise - everyone gets used to it.

Tom D: Yeah its all a compromise atm :)

Peregrine A : really interesting about crowd not gluing

tim e : need a good dubbing director to supervise the recordings trying to do this for foreign versions

Chris W : is it in any way feasible to have all actors in a loop group dial up to a zoom chat or a similar app and record their own mics while being monitored on the zoom group?

Gibran F : Group zoom call with all of them having individual mics? Marc Specter (UK) : Yeah Chris I was thinking that

Marc Specter (UK) : painful file wranglling

Chris W : might help with mini conversations I guess

michaelw : how are bands doing these live jams on zoom? is that worth looking into? for crowd

Simon B : Most often one person leads it, and the rest join in with their mics off (local ukulele group does this)

Dennis W : Michael, I am doing a lot of music and live play really does not work. The best option is Source Connect. what you are seeing on the web is contrived.

michaelw : I see. Of course it is.

frank : Is there a database of crowd actors who have been through COVID? Just wondering because this won't be over until we've either all had it or there's a vaccine

Chris W: I could imagine some sort of system were that is offered Frank. I've heard it's happening in China among the general population

Mike W: Is Production paying for the Protools rigs you sending out? Simon D : in tims crowd scenario of a battle is it worth speaking to equity about reusing from a previous production where you may have had a similar scene. if you can track who the actors were they can be payed in some way. only thing could be productions complaining about "their" sounds being used Andy K: Well done Roland

Peregrine A : can you detail how you are controlling everything remotely? michaelw: Very clever Roland

tim e : Again question does anyone know when avid will update pro tools first to work with Catalina

Anna S : Hey Rob was the a reason for using cam twist rather than screen sharing via zoom?

Anna S : from your PT video window

frank : We shared PT sessions the other day via zoom. It had 5 seconds of delay.

frank : Is SCX the only way to send more than stereo? James F : It is. I used Rob's method the other day for a spotting session . Worked well Nick F : You can time the audio in with Source-Live James F : Using Robs method keeps the sound and picture in sync better than screen share in Zoom - So my director tells me!

frank : Can audiomover send 5.1 with multiple instances of the plugin? Mike W : Source Live is great for lip sync but there is a 5 sec lag overall Nick F : Yep, its great for the final notes - download sent first. Nick F : They have a building of servers encoding it Chris P : OBS. that is what streamers are using

Owen P : Isn't YouTube Live supposed to be very good for performance? I may have read that on Reddit

Toby C : gamers are mainly using Discord I think Michele Woods : My 15 year old son thinks Discord is the best Toby C : you can stream audio and video through it and maybe the sync is better than zoom?

Sebastian D : I've used Discord - in my experience it has much better quality, reliability and sync than Skype. There's also an option to screenshare in Discord, Toby. Haven't compared the sync to Zoom though.

Breen T: if you want to test something like discord, it needs extra bots/addons like 'Craig' which records individual participants to a stream. not sure about lag

Rich E:

If anyone needs to record more than one actor at once, possibly for crowd scenes, then a good solution is Cleanfeed. https://cleanfeed.net

This provides multitrack recording with each contributor being recorded separately at the hosts end.

In theory, there is no limit to the number of contributors at any one time and the latency is very small indeed.

I've used it successfully with great results.

It's audio only so I've shared video, if needed, via other means.

Edited and compiled by Rob Walker April 2020 info@robwalkersound.com